**Effekttryck** 

## Skapa en tryckfärdig fil för effekttryck

## Effekttryck

Förhöjt tryck Partiell mattlack Foliering (guld/silver) Vitt partiellt tryck Partiellt lack

*Om din fil inte innehåller något som du vill printa - gå direkt till punkt 5.*

- 1. Markera och kopiera de textrutor/objekt som du vill ha i effekttryck *(Se gärna till att text är vektoriserad - "skapa textkonturer")*
- 2. Klipp ut dessa element
- 3. Skapa ett nytt lager
- 4. Markera det nya lagret, högerklicka och välj "klistra in på plats"
- 5. Lägg alla element i det nya lagret i 100% svart
- 6. Exportera till en tryckfärdig pdf utan färgkonvertering

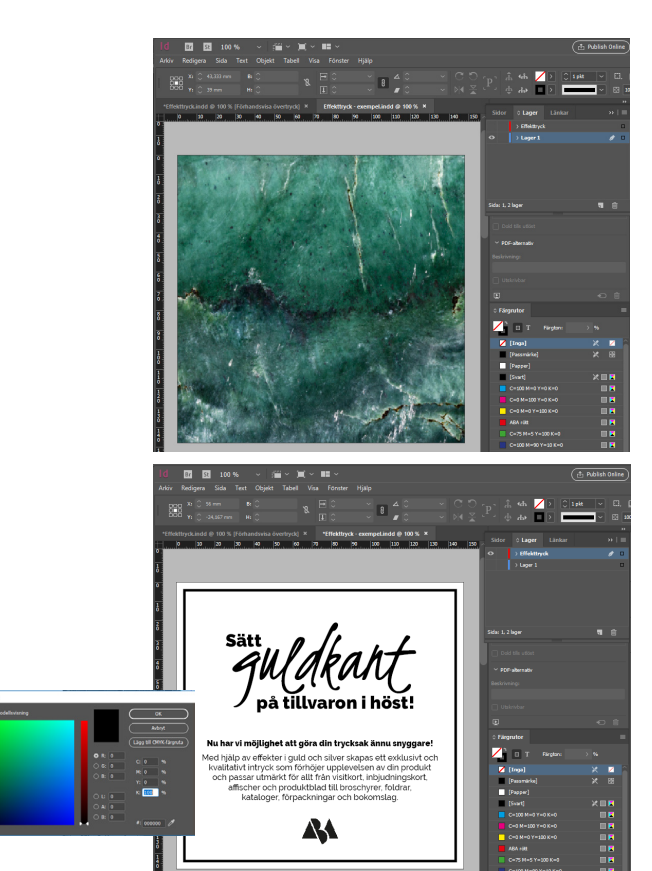

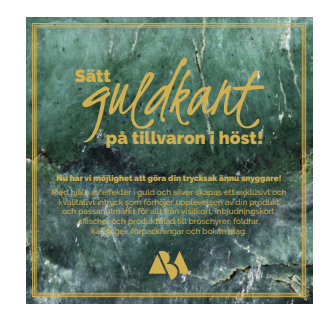

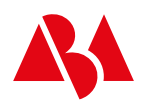

Kreativa tryckproduktioner sedan 1965. hej@aba.nu | 08-441 95 10 | www.aba.nu